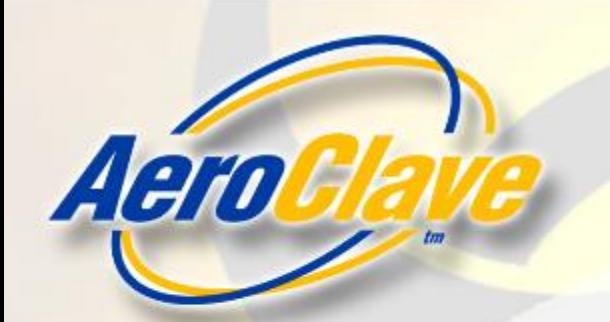

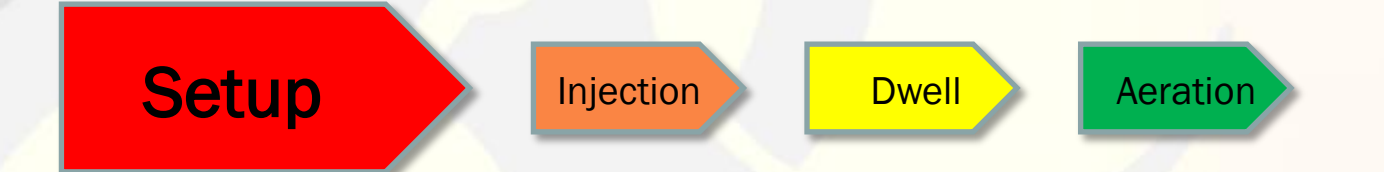

- Preclean treatment area of all gross contaminants.
- Prep surfaces in the treatment area for decontamination (opening/closing cabinets, clearing off surfaces, etc.)
- Shut off and/or isolate HVAC, exhaust, ventilation, etc.
- Remove food, drinks, or anything used to consume food or drinks.
- Ensure all personnel have vacated treatment area.

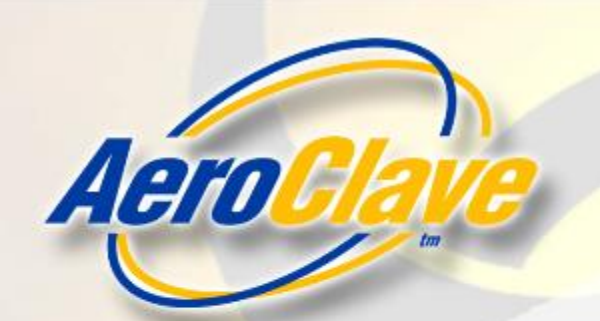

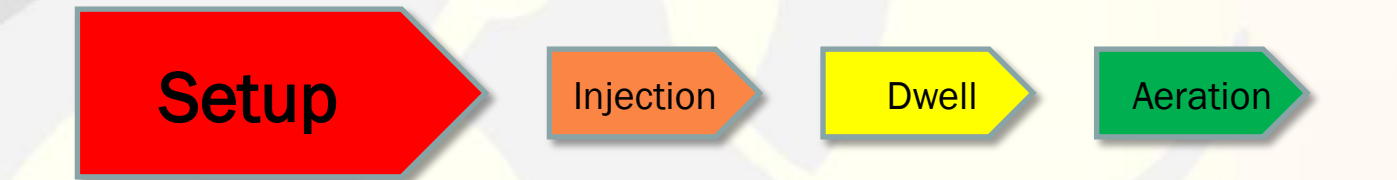

- Place RDS 6110 unit in desired location.
- Plug RDS 6110 unit into 110V power source.
- If needed, attach appropriate accessory (ADP port or APA)
- Select appropriate mode for decontamination on the touchscreen.

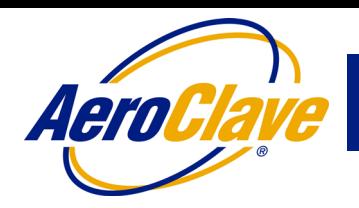

Press this button on any screen to access the help menu

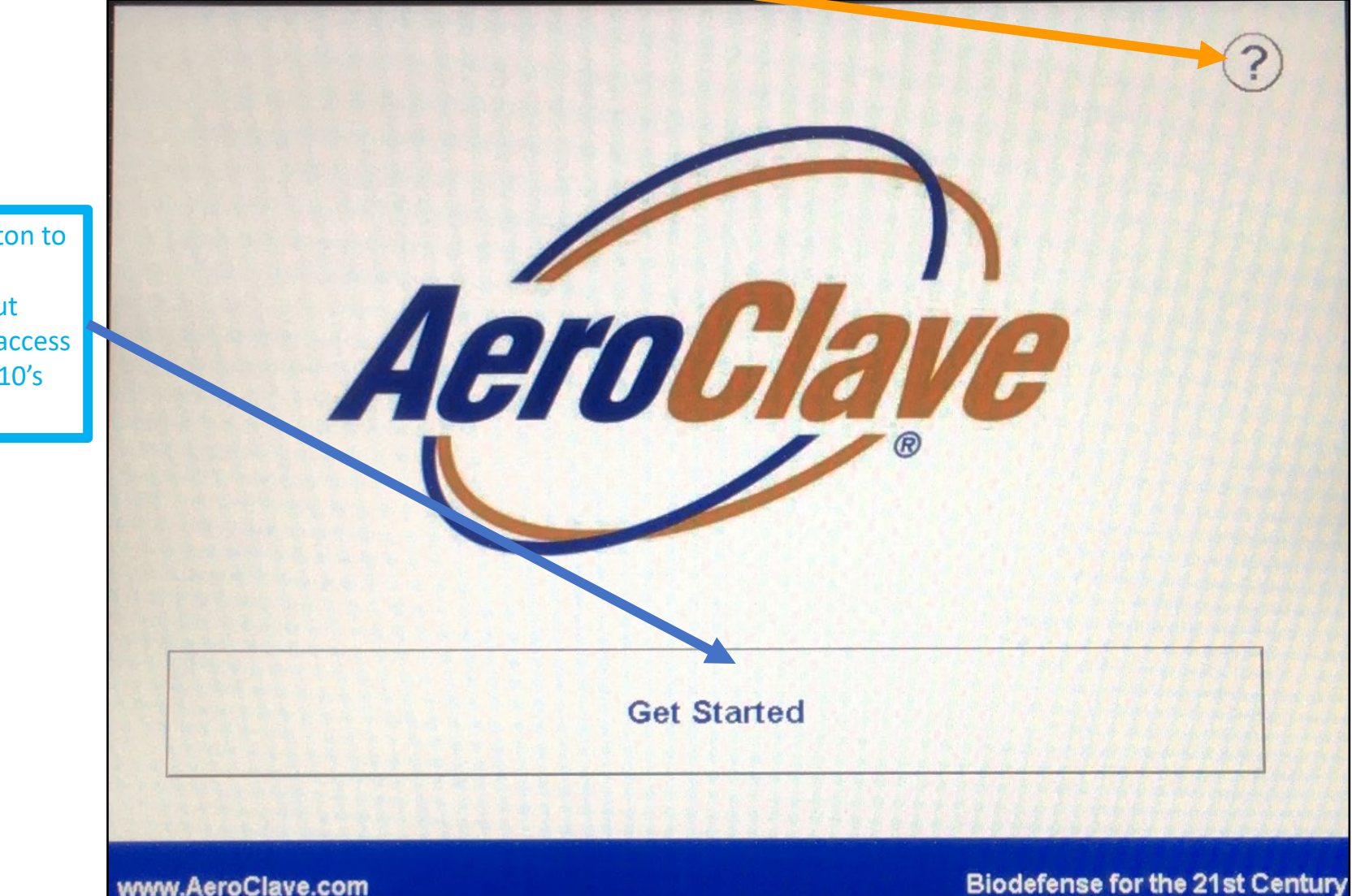

Press this button to bring up the password input which allows access to the RDS 6110's Main Menu

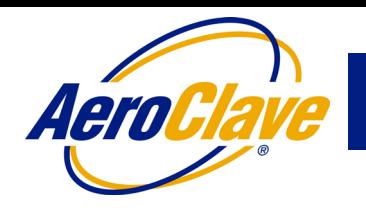

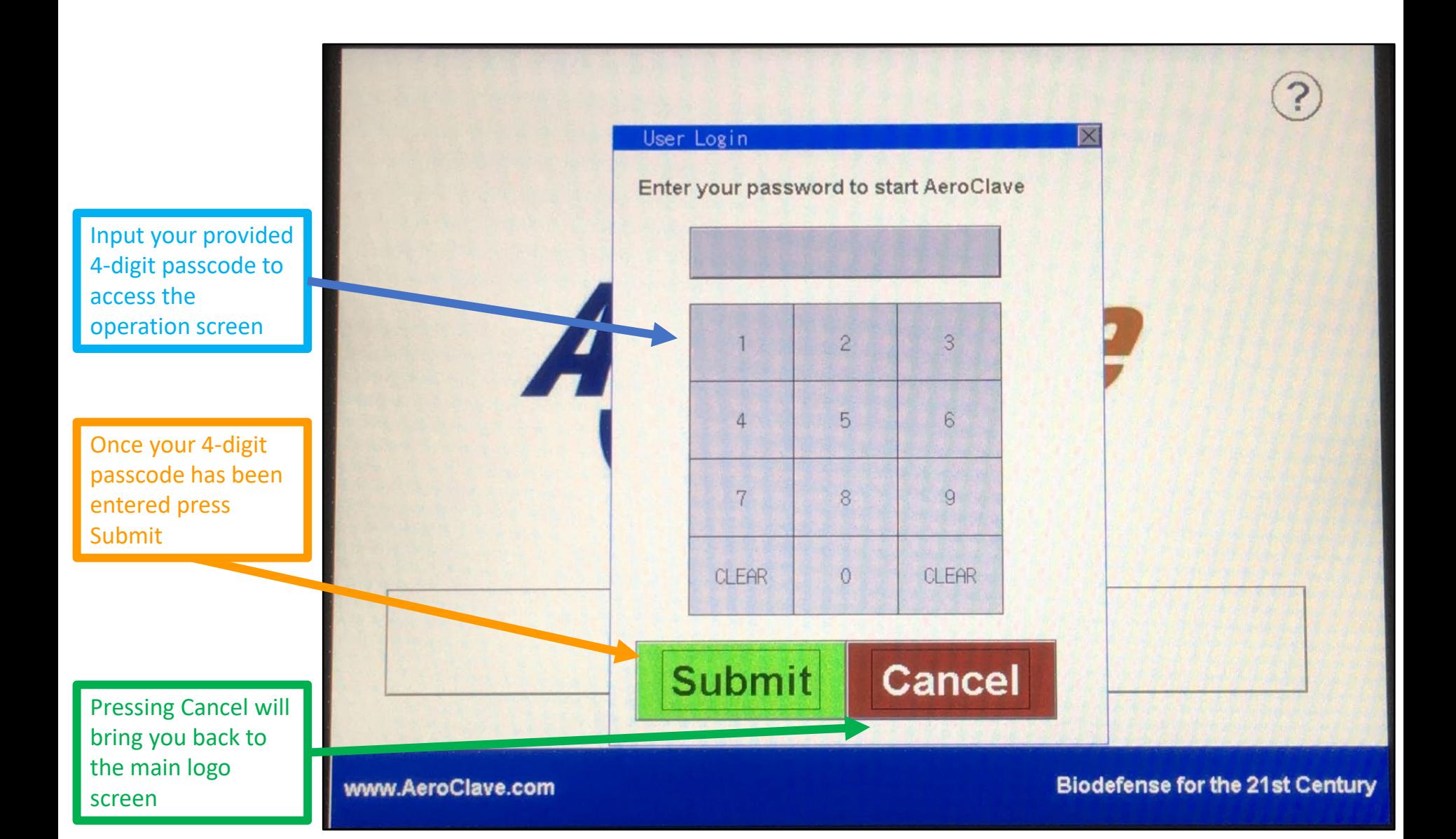

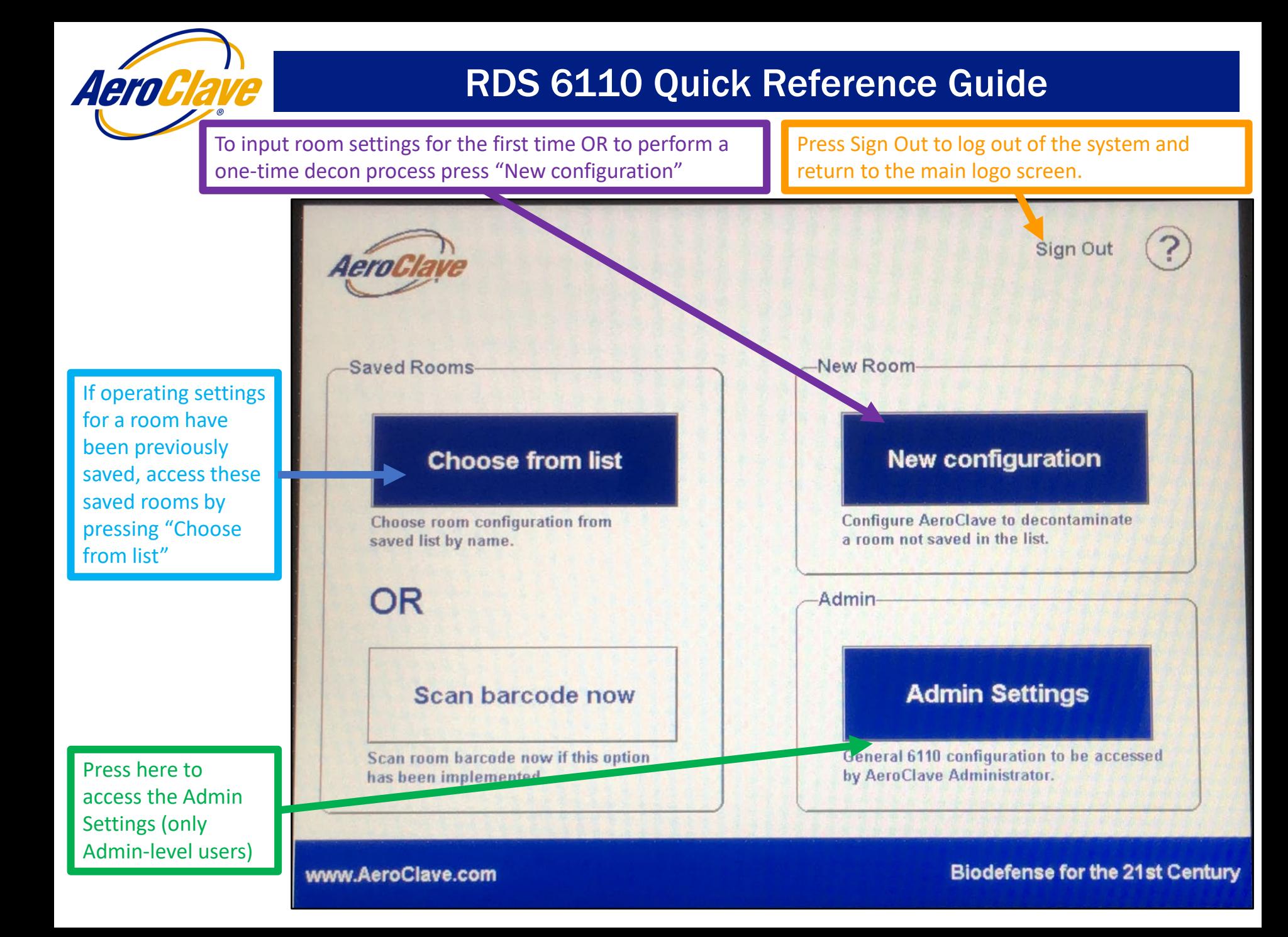

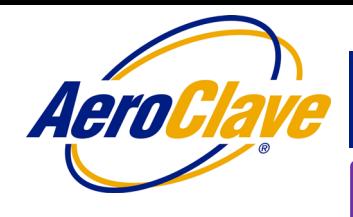

Select these buttons to program Remote Heads 5 and/or 6 to Press Back to return to Main Menu run independently. Room size can be hard keyed or calculated.

Select these buttons to program Main Heads 1-4 and/or Remote Heads 5-6 to operate. Note: all heads selected in this box will fog for the same amount of time

Tap the number to hard key in the room volume. If you do not know the room volume, tap Calculator to input the room dimension (LxWxH)

Press these buttons to toggle the buzzer and/or strobe on or off.

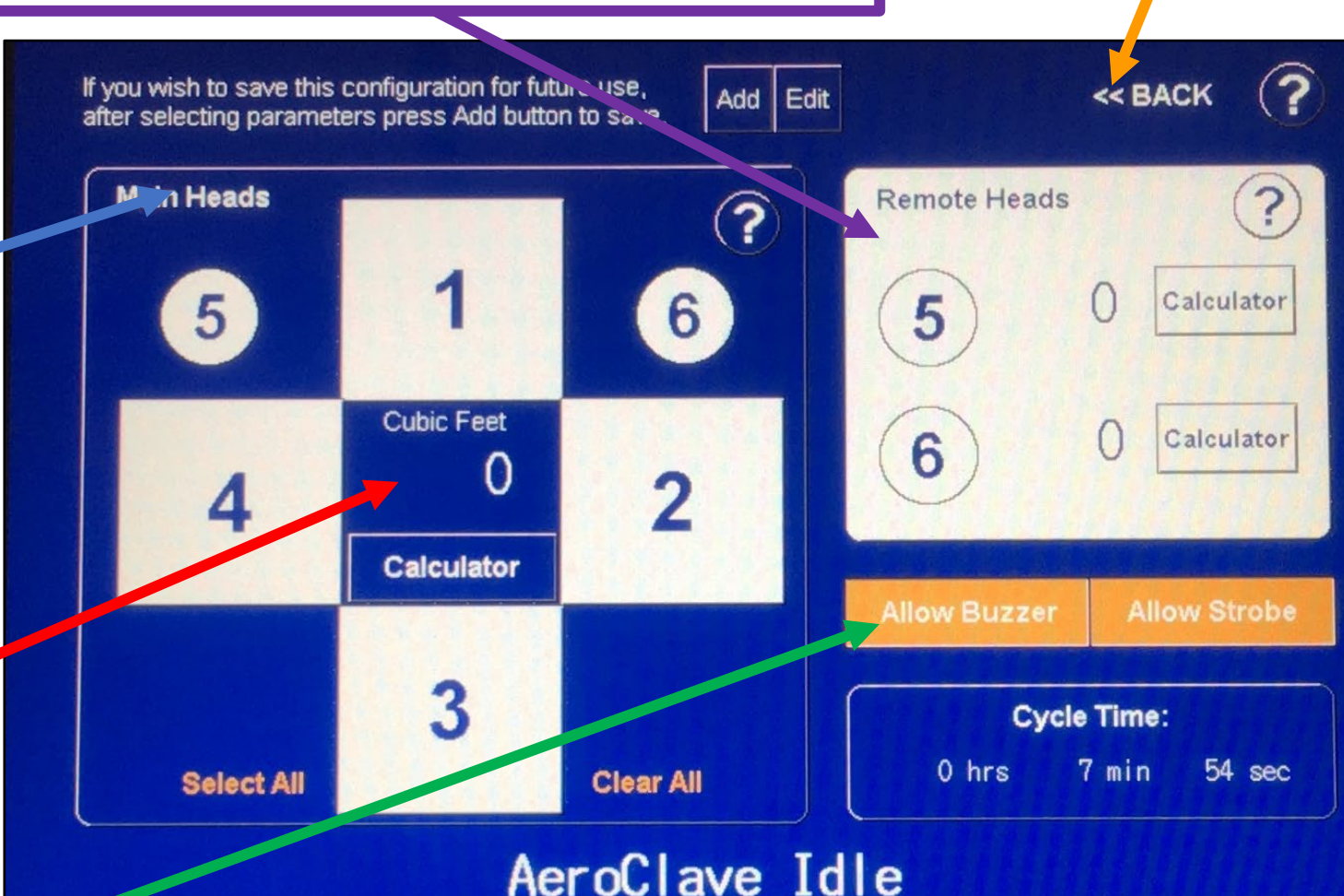

### Instructions:

1. Select any combination of heads to run by pressing on the button labeled with the head number. 2. Enter the cubic feet of the room by using the calculator or entering the number directly by pressing the number under the Cubic Feet label.

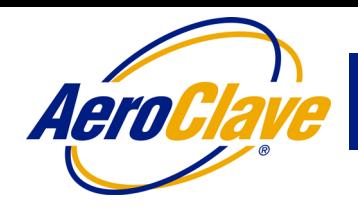

If all settings have been input, press Add to save the room settings in the Room List

Cycle Time will adjust based on the number of heads selected, room size, and other time variables listed in the Admin Settings

Once all settings have been input, the Start button will appear. Tap it to begin the AeroClave process.

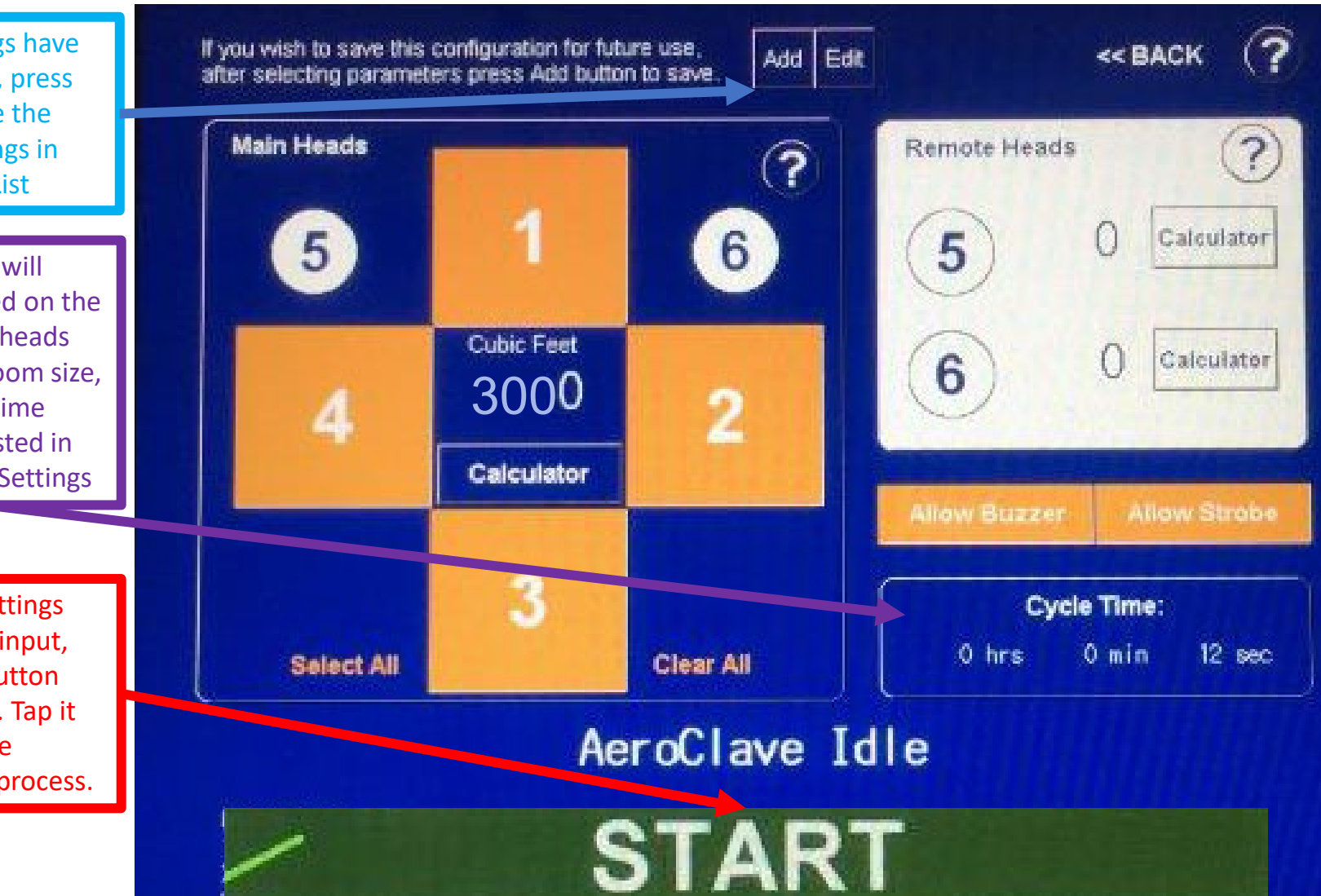

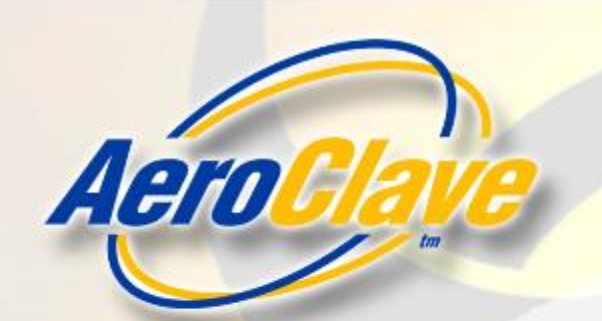

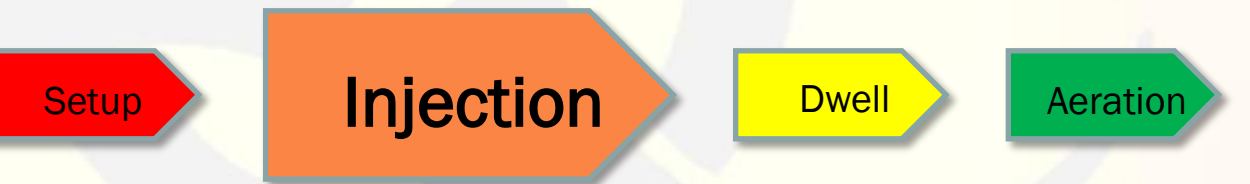

- Ensure all setup steps have been met and secure treatment area.
- Activate decontamination cycle by pressing "START" on the touchscreen.
- If selected, the buzzer will activate and strobe will flash for the duration of the Warning Period.
- After the Warning Period, the unit will begin fogging.
- If necessary, during injection, the unit can be shut off by pressing "EMERGENCY STOP" on the touchscreen.

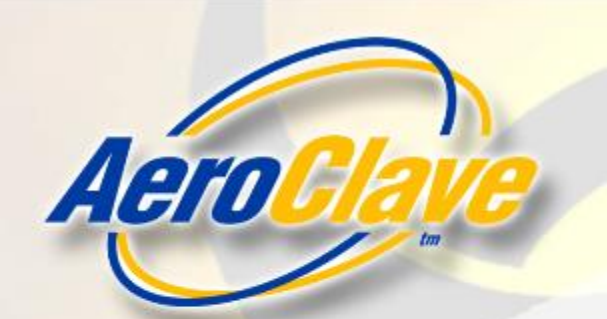

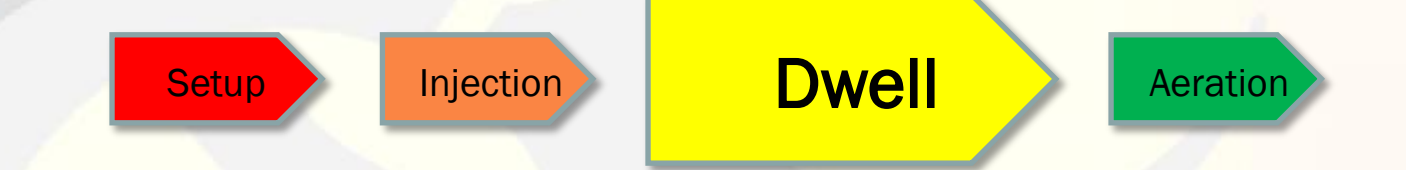

- Once the Injection phase has completed, the unit will cease dispensing and the treatment area is placed in a Dwell period.
- This Dwell period gives the disinfectant an opportunity to contact every exposed surface in the treatment area.
- Dwell period lasts for a *minimum* of 10 minutes.

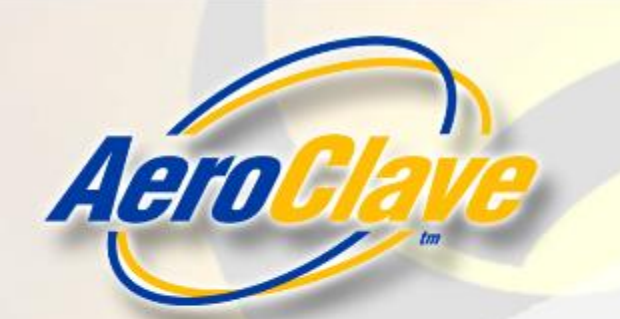

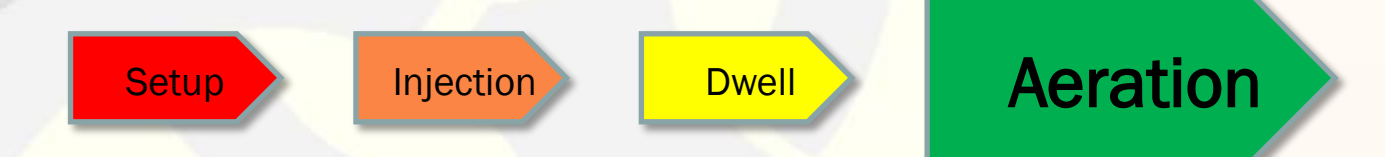

- Once the 10-minute Dwell period has completed, the unit will move into the Aeration phase.
- The buzzer and strobe will continue being active for as long as the time that was input for the Aeration Period that was set in the admin settings.
- You can now begin returning the treatment area to normal by:
	- Opening doors or windows
	- Activating HVAC, exhaust, or ventilation
- Allow any remaining fog/haze to clear before reentering treatment area.
- Unplug RDS 6110 unit from power and remove from the treatment area.